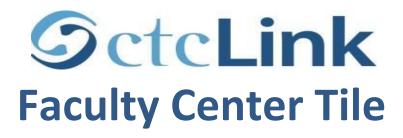

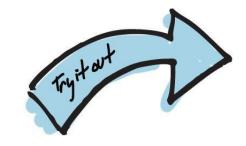

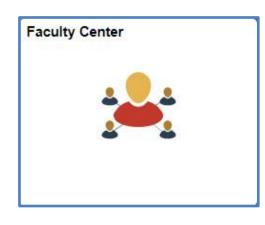

## **Faculty Center Tile:**

My Schedule Class Roster Grade Roster Contract Info

Search: Class Search Browse Course Catalog Faculty Search

## **Faculty Center Tile:**

My Schedule – Select different terms to see the schedule of classes that you are teaching. Has a calendar view to see classes in days and times

Class Roster – View your class roster and send notifications to students

Grade Roster – Enter grades, fill in last date of attendance (if required), send notifications to students and submit early alerts

Contract Info - View faculty contract information

## Search:

Class Search – Search for classes

Browse Course Catalog – View course catalog

Faculty Search – Search for faculty and view terms that they are teaching for